## **オンライン相談へのログイン方法**

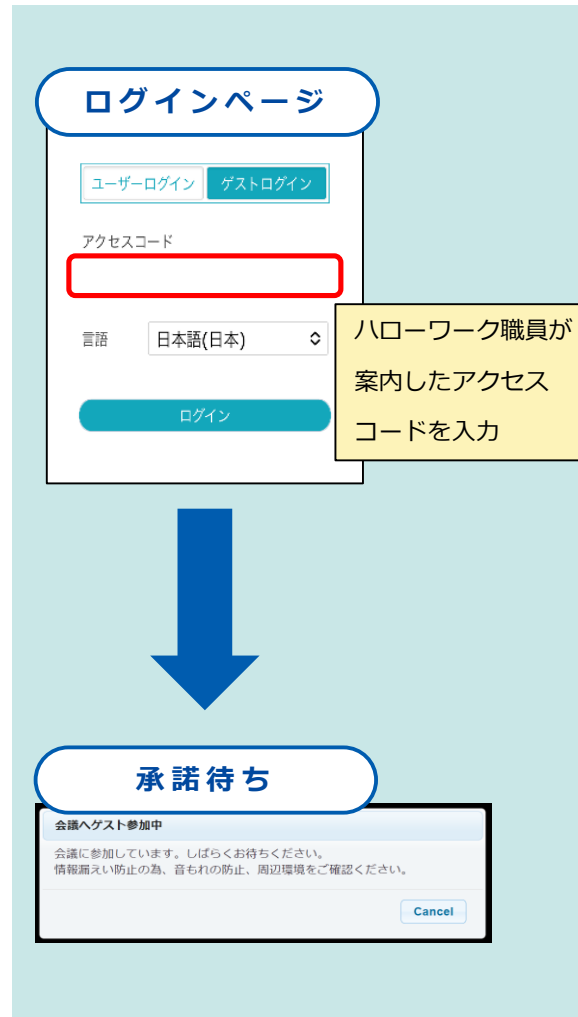

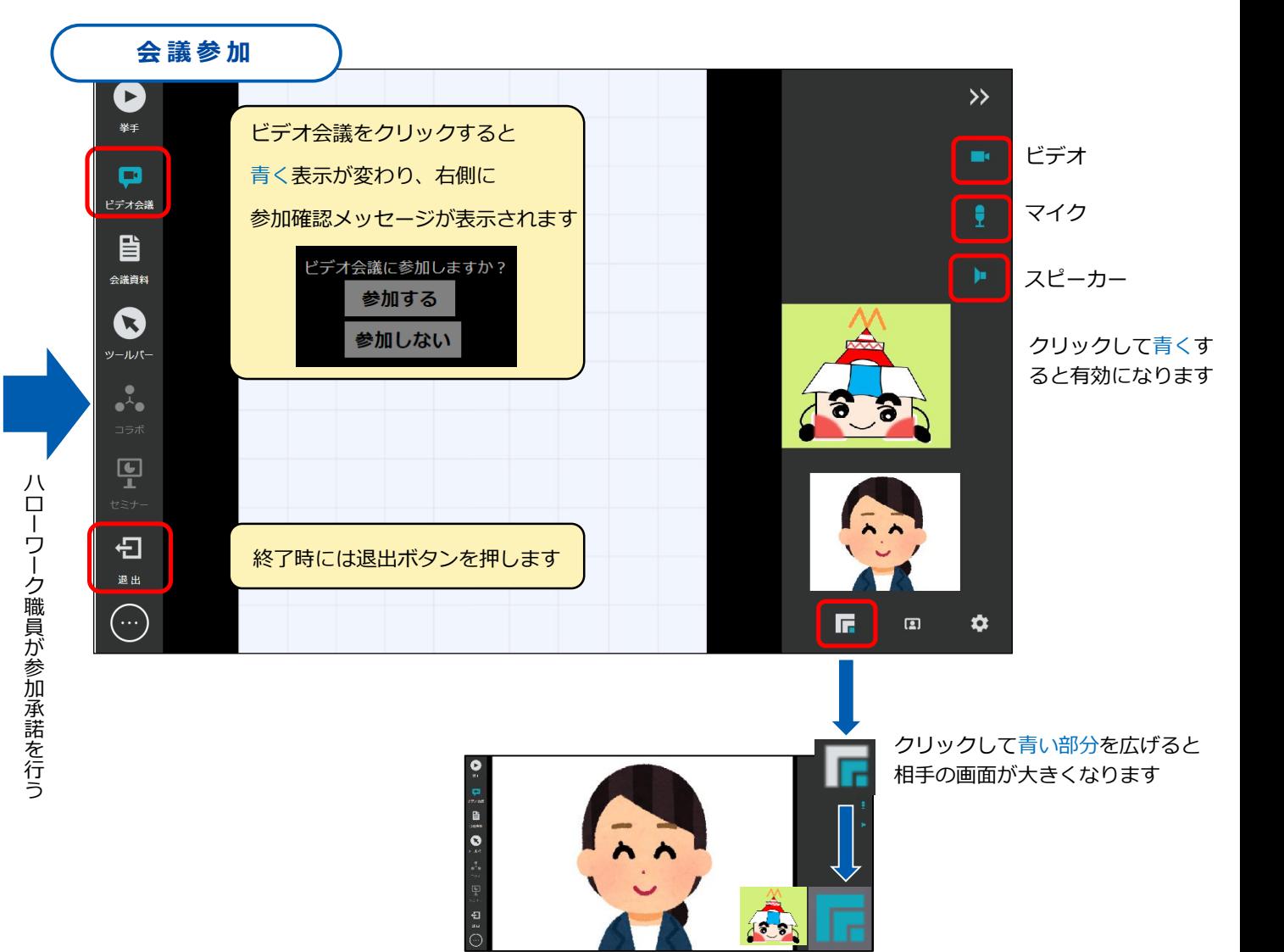

## **画面共有のやりかた**

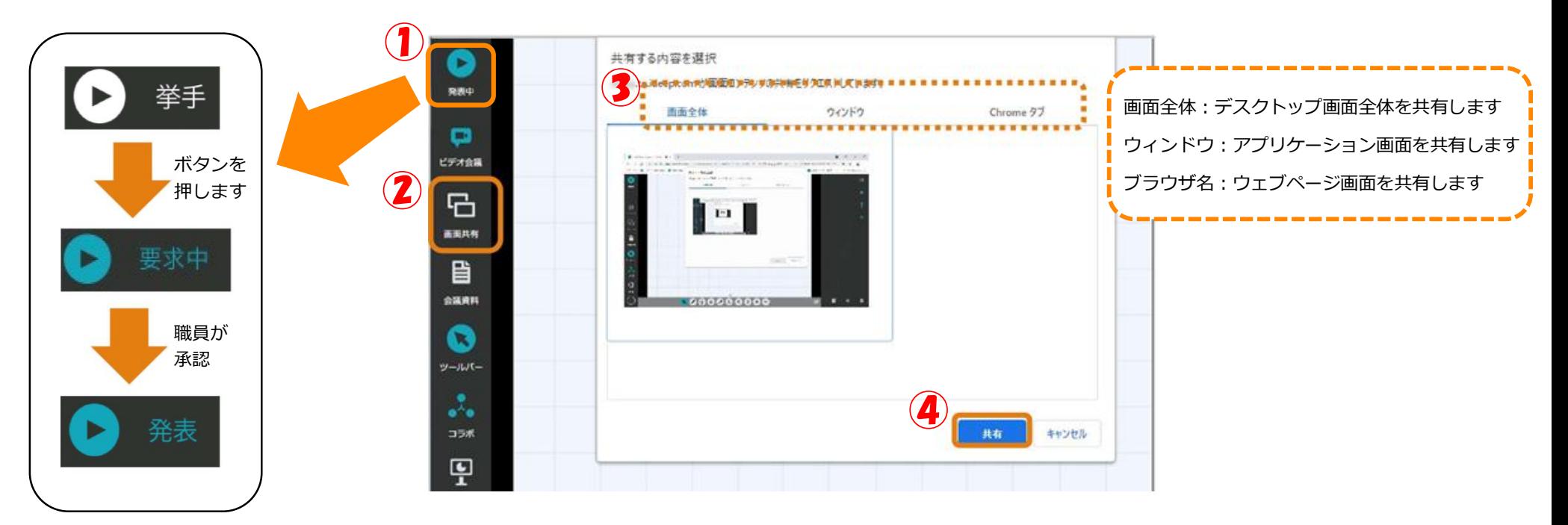

挙手をクリックすると、 要求中に変わり、職員 が承諾すると発表にな り発表ができるように なります。 発表を終えるときは、 発表中をクリックし、 挙手の状態に戻します。 画面共有を終了するときは②画面共有ボタンをクリックしてください

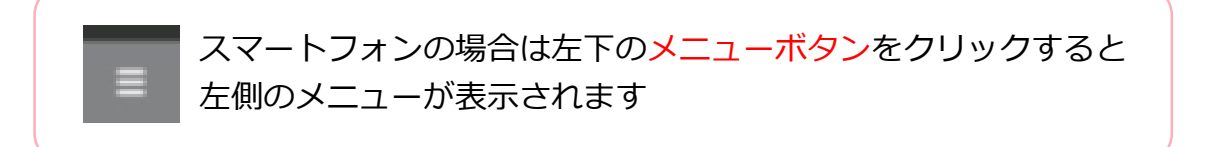